# Micro Motion® Auswerteelektronik Modell 3500 (MVD) oder Steuereinheit Modell 3300

Installationsanleitung für Schalttafelmontage

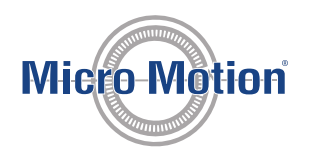

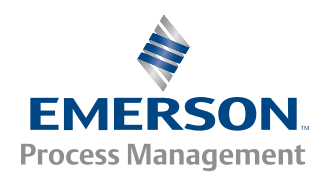

#### Sicherheits- und Zulassungsinformationen

Dieses Micro Motion Produkt entspricht allen zutreffenden europäischen Richtlinien, sofern es entsprechend den Anweisungen in dieser Installationsanleitung installiert ist. Die Richtlinien, die dieses Produkt betreffen, sind in der CE-Konformitätserklärung aufgeführt. Die CE-Konformitätserklärung mit allen zutreffenden europäischen Richtlinien sowie die kompletten ATEX-Installationszeichnungen und -Anweisungen sind im Internet unter *[www.micromotion.com](http://www.micromotion.com)* verfügbar oder über den Micro Motion Kundenservice erhältlich.

Informationen bezüglich Ausrüstungen, die der europäischen Druckgeräterichtlinie entsprechen, finden Sie im Internet unter *[www.micromotion.com/documentation](http://www.micromotion.com/documentation)*.

Für Installationen im Ex-Bereich innerhalb Europas beachten Sie die EN 60079-14, sofern keine nationalen Vorschriften zutreffen.

#### Weitere Informationen

Die kompletten technischen Daten des Produktes finden Sie im Produktdatenblatt. Informationen zur Störungsanalyse und -beseitigung finden Sie in der Konfigurationsanleitung der Auswerteelektronik. Produktdatenblätter und Anleitungen finden Sie auf der Internetseite von Micro Motion unter *[www.micromotion.com/documentation](http://www.micromotion.com/documentation)*.

#### Auflagen zur Warenrücksendung

Bei der Rücksendung von Ausrüstungen sind die Vorgehensweisen von Micro Motion zu befolgen. Diese Vorgehensweisen sorgen für die Einhaltung der gesetzlichen Transportvorschriften und helfen bei der Bereitstellung einer sicheren Arbeitsumgebung für die Mitarbeiter von Micro Motion. Das Nichteinhalten der Micro Motion Vorgehensweisen führt dazu, dass die Warenrücksendung nicht bearbeitet werden kann.

Informationen zu Rücksendeverfahren und -formularen sind auf der Internetseite *[www.micromotion.com](http://www.micromotion.com)* verfügbar oder über den Micro Motion Kundenservice erhältlich.

#### Micro Motion Kundenservice

E-Mail:

- Weltweit: *[flow.support@emerson.com](mailto:flow.support@emerson.com)*
- Asien/Pazifik: *[APflow.support@emerson.com](mailto:APflow.support@emerson.com)*

Telefon:

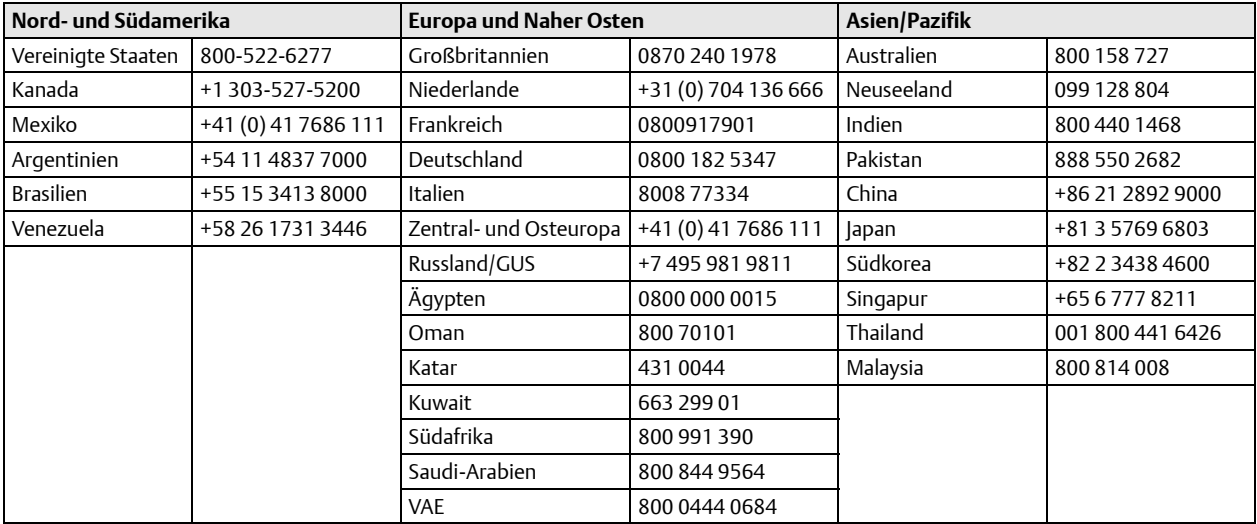

# Inhalt

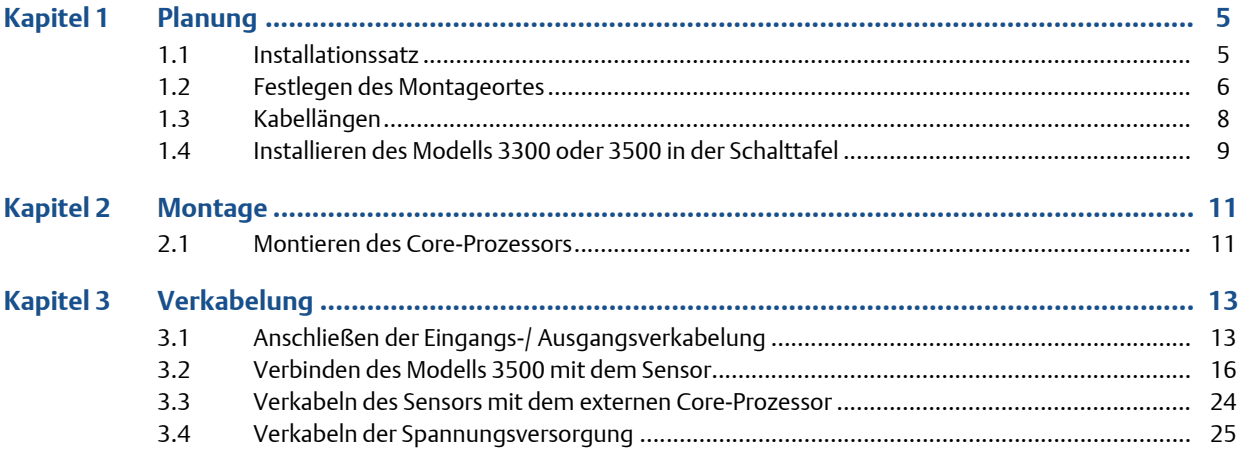

# <span id="page-4-0"></span>1 Planung

Diese Installationsanleitung erläutert *die grundlegenden Installationsrichtlinien* für die Montage des Micro Motion Modells 3300 oder der Applikationsplattform Modell 3500 MVD.

Informationen über eigensichere Anwendungen finden Sie in der Micro Motion Zulassungs-Dokumentation.

Umfassende Informationen über Konfiguration, Wartung und Service finden Sie in der Betriebsanleitung, die im Lieferumfang der Auswerteelektronik enthalten ist.

#### **A WARNUNG!**

#### Unsachgemäße Installation in einem explosionsgefährdeten Bereich kann zu Explosionen führen.

Informationen über Anwendungen in einem explosionsgefährdeten Bereich finden Sie in der Zulassungs-Dokumentation von Micro Motion, die mit dem Messsystem mitgeliefert oder auf der Micro Motion Website verfügbar ist.

## **A WARNUNG!**

Elektrische Spannung kann schwere oder sogar tödliche Verletzungen verursachen. Installieren und verkabeln Sie zuerst die komplette Auswerteelektronik, bevor Sie die Spannungsversorgung einschalten.

#### **A VORSICHT!**

Unsachgemäße Installation kann zu Messfehlern oder zu Störungen des Messsystems führen. Befolgen Sie alle Anweisungen.

## <span id="page-4-1"></span>1.1 Installationssatz

Der Installationssatz beinhaltet eine Blende, einen Rahmen, zwei Montagehalterungen mit Schrauben, einen Anschlussstecker für die Spannungsversorgung und einen Befestigungsclip für den Anschlussstecker der Spannungsversorgung. Siehe *[Abbildung 1-1](#page-5-1)*.

Die Applikationsplattform passt in einen viereckigen 138 mm (5 7/16 in.) Ausschnitt einer Schalttafel mit einer Stärke von 2 mm bis 13 mm (5/64 in. bis 1/2 in.). Die Blende sorgt für eine wasserdichte Abdichtung gemäß Schutzklasse IP65 zwischen dem Schalttafelausschnitt und dem Gehäuse der Applikationsplattform. Siehe *[Abbildung 1-1](#page-5-1)*.

Zusätzlich beinhaltet der Installationssatz:

- Einen Anschlussstecker mit Montageplatte für Schraub-Anschlussstecker. Siehe *[Abbildung 3-2](#page-12-2)*.
- E/A-Kabel und -Stecker. Siehe *[Abbildung 3-3](#page-13-0)*.

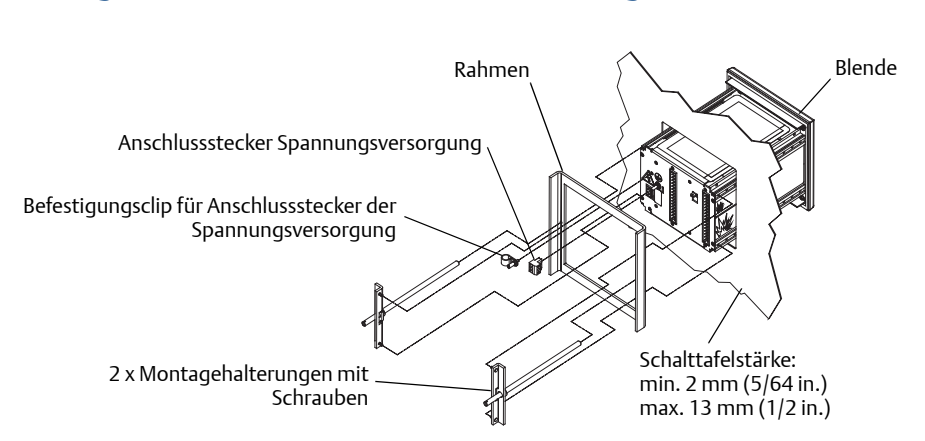

#### <span id="page-5-1"></span>Abbildung 1-1: Installationssatz für Schalttafelmontage

# <span id="page-5-0"></span>1.2 Festlegen des Montageortes

Wählen Sie für die Auswerteelektronik einen Montageort gemäß den nachfolgend beschriebenen Anforderungen.

## 1.2.1 Umgebungsbedingungen

Modell 3300 oder 3500 können in Umgebungstemperaturen zwischen —20 und +60 °C (—4 und +140 °F) eingesetzt werden.

## 1.2.2 Abmessungen

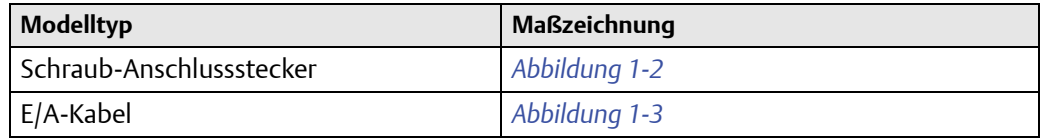

Illustrationen der Schraub-Anschlussstecker bzw. E/A-Kabel siehe *[Abbildung 3-1](#page-12-3)* und *[Abbildung 3-3](#page-13-0)*.

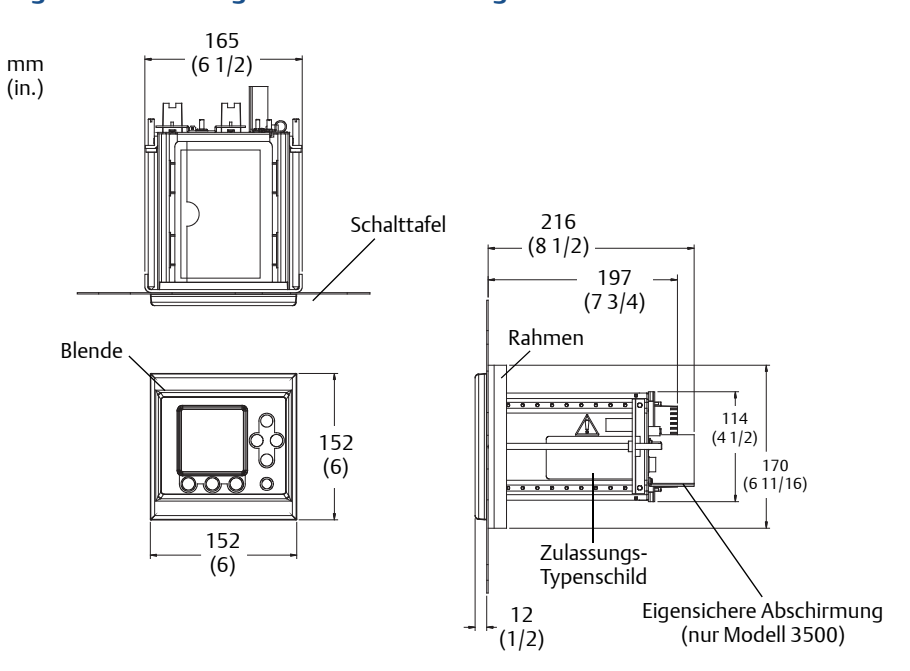

### <span id="page-6-0"></span>Abbildung 1-2: Abmessungen Schalttafelmontage mit Schraub-Anschlusssteckern

### <span id="page-6-1"></span>Abbildung 1-3: Abmessungen Schalttafelmontage mit E/A-Kabeln

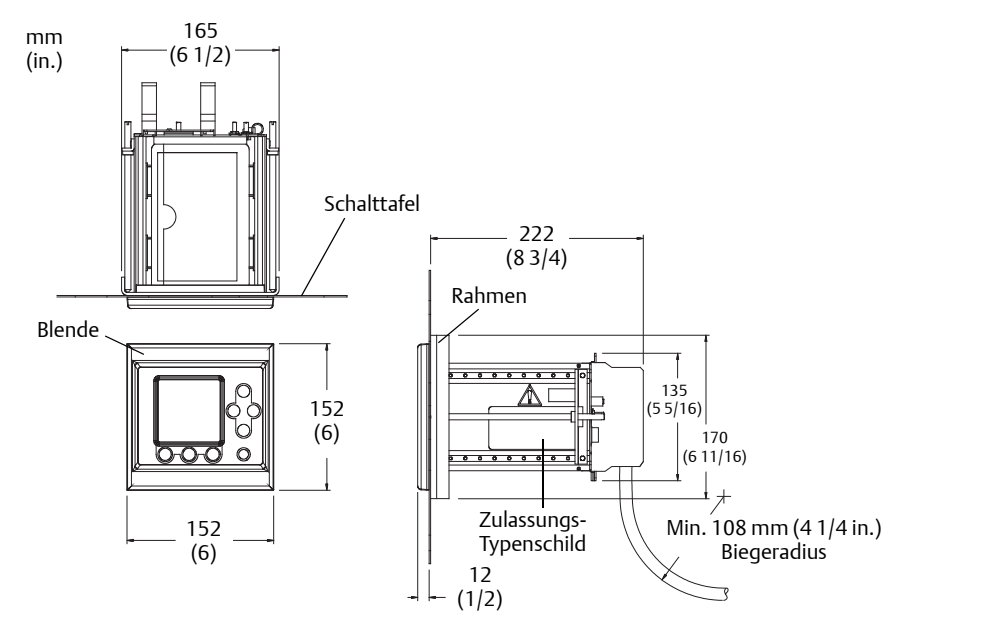

# <span id="page-7-0"></span>1.3 Kabellängen

Die maximale Kabellänge zwischen dem Sensor und der Auswerteelektronik Modell 3500 ist von der Installationsart und dem Kabeltyp abhängig.

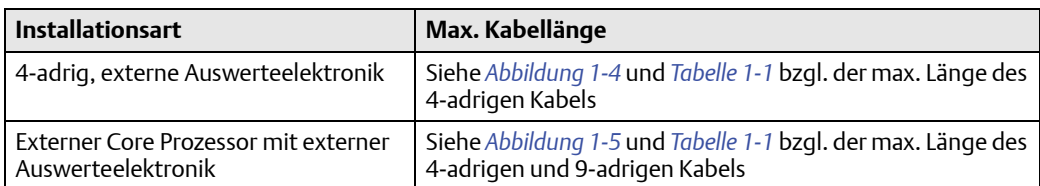

Bei Installation des Peripheriegeräts Modell 3300 zusammen mit der Auswerteelektronik beträgt die Kabellänge zwischen dem Frequenzausgang der Auswerteelektronik und dem Frequenzeingang des Modells 3300 max. 150 Meter (500 ft).

#### <span id="page-7-1"></span>Abbildung 1-4: 4-adrig, externe Auswerteelektronik

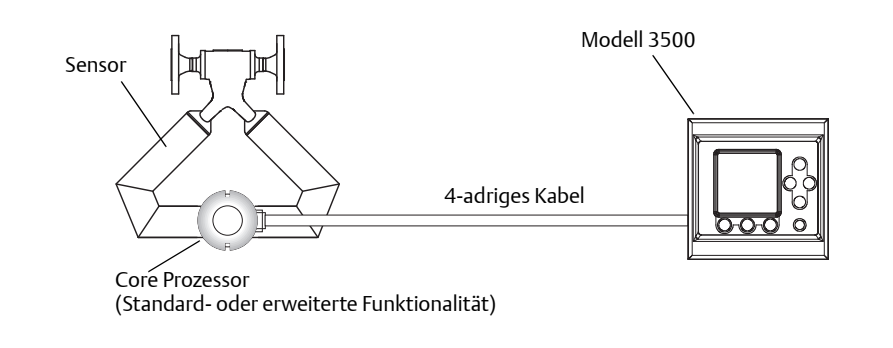

<span id="page-7-2"></span>Abbildung 1-5: Externer Core Prozessor mit externer Auswerteelektronik

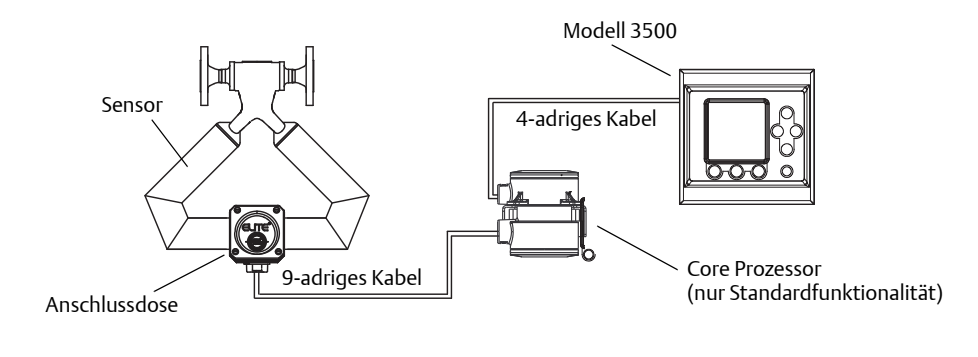

| <b>Kabeltyp</b>                      | Adernquerschnitt                                    | Max. Kabellänge                                                                                                    |
|--------------------------------------|-----------------------------------------------------|----------------------------------------------------------------------------------------------------|
| Micro Motion 4-adriges Kabel         |                                                     | 300 m (1000 ft) ohne<br>Ex-Zulassung<br>150 m (500 ft) für<br>Sensoren mit<br>Kennzeichnung IIC<br>300 m (1000 ft) für<br>Sensoren mit<br>Kennzeichnung IIB |
| Micro Motion 9-adriges Kabel         |                                                     | $20 \text{ m}$ (60 ft)                                                                                                    |
| Kundenbeistellung 4-adriges<br>Kabel | VDC 0,35 mm <sup>2</sup> (AWG 22)                   | 90 m (300 ft)                                                                                                    |
|                                      | VDC 0,5 mm <sup>2</sup> (AWG 20)                    | 150 m (500 ft)                                                                                                    |
|                                      | VDC 0,8 mm <sup>2</sup> (AWG 18)                    | 300 m (1000 ft)                                                                                                    |
|                                      | RS-485 0,35 mm <sup>2</sup> (AWG 22)<br>oder größer | 300 m (1000 ft)                                                                                                    |

<span id="page-8-1"></span>Tabelle 1-1: Max. Kabellängen zwischen Sensor und Auswerteelektronik

# <span id="page-8-0"></span>1.4 Installieren des Modells 3300 oder 3500 in der **Schalttafel**

Siehe *[Abbildung 1-6](#page-8-2)* und folgen Sie diesen Schritten:

- 1. Setzen Sie das Modell 3300 oder 3500 in den Tafelausschnitt ein.
- 2. Schieben Sie den Rahmen über das Gehäuse.
- 3. Setzen Sie die Nasen der Montagehalterung in die Gehäuseschienen ein.
- 4. Ziehen Sie die Schrauben gleichmäßig mit 1,13 bis 1,38 Nm (10 bis 14 in.-lbs) an, damit die Abdichtung zwischen dem Schalttafelausschnitt und dem Gehäuse wasserdicht wird.

<span id="page-8-2"></span>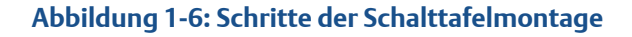

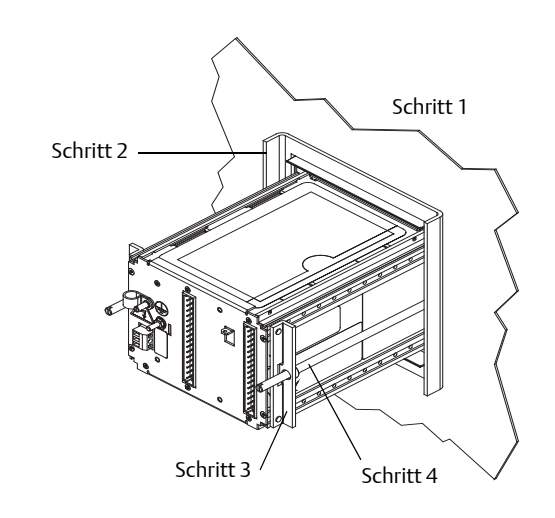

# <span id="page-10-0"></span>2 Montage

# <span id="page-10-1"></span>2.1 Montieren des Core-Prozessors

Verwenden Sie diesen Abschnitt nur, wenn Sie eine externe Auswerteelektronik mit externem Core Prozessor oder externem Core Prozessor mit erweiterter Funktionalität installieren. Siehe *[Abbildung 1-5](#page-7-2)*. Für eine 4-adrige externe Installation siehe *[Abschnitt 3.1](#page-12-1)*. *[Abbildung 2-1](#page-10-2)* zeigt beide Arten von Core Prozessoren und die Montagehalterung.

Installieren Sie den Core Prozessor mithilfe der Montagehalterung an dem Montageort, der für die Umgebungsbedingungen in *[Abschnitt 1.2](#page-5-0)* geeignet ist.

## <span id="page-10-2"></span>Abbildung 2-1: Externer Core Prozessor und externer Core Prozessor mit erweiterter Funktionalität – Komponenten

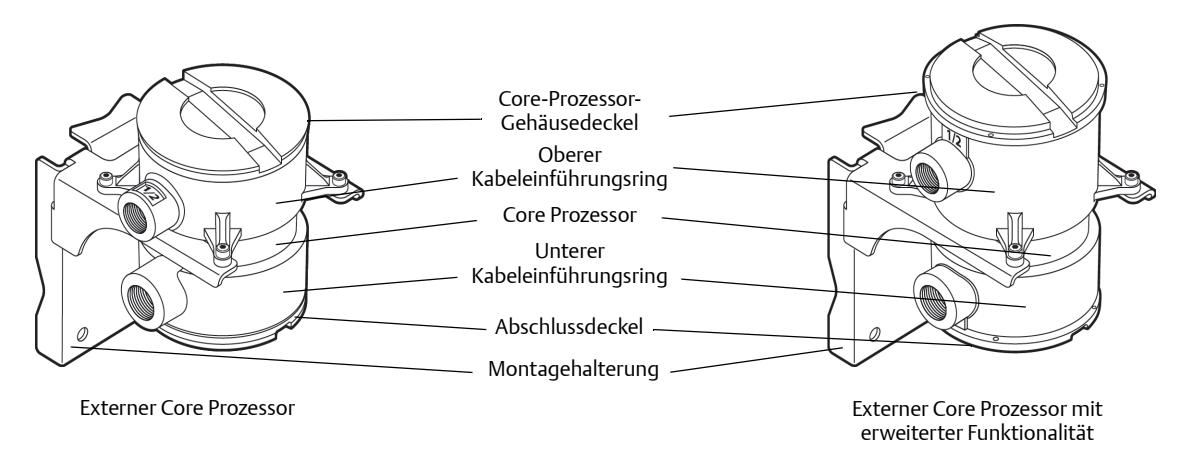

# <span id="page-12-0"></span>3 Verkabelung

# <span id="page-12-1"></span>3.1 Anschließen der Eingangs-/ Ausgangsverkabelung

Modell 3300 oder 3500 mit Schraub-Anschlusssteckern:

1. Setzen Sie die Anschlussstecker mit Montageplatte in die Klemmleisten an der Rückseite des Modells 3300 oder 3500 ein. Siehe *[Abbildung 3-1](#page-12-3)*. Befestigen Sie die Montageplatte mit den unverlierbaren Schrauben an der Gehäuserückseite.

#### <span id="page-12-3"></span>Abbildung 3-1: Verkabelung der Schraub-Anschlussstecker und Anschlussklemmen

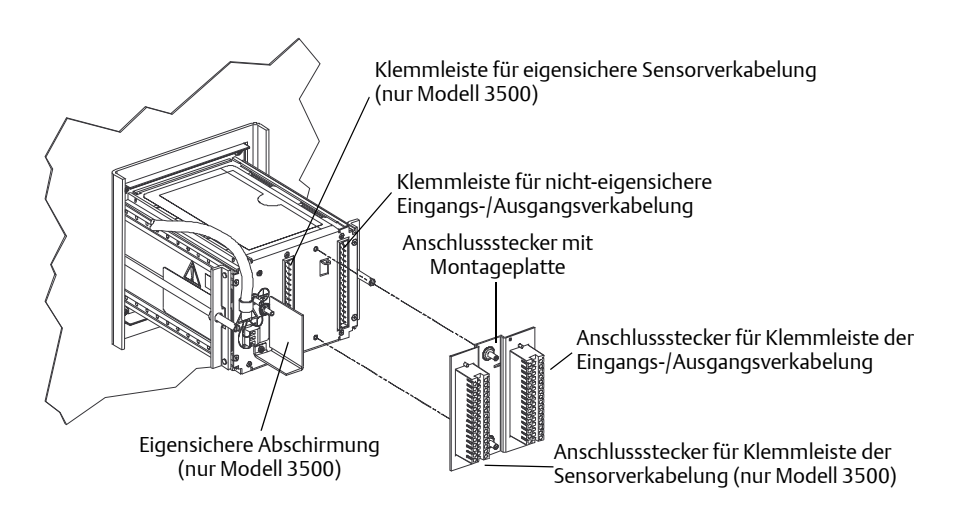

- 2. Schließen Sie die Eingangs-/Ausgangsverkabelung an den entsprechenden Klemmen des Anschlusssteckers an. Siehe Karte in der Hülle an der Geräteoberseite (*[Abbildung 3-2](#page-12-2)*) und *[Tabelle 3-1](#page-13-1)*.
	- Verwenden Sie 0,25 bis 1,5 mm<sup>2</sup> (AWG 24 bis 16) paarweise verdrilltes, abgeschirmtes Kabel.
	- Erden Sie die Abschirmungen nur an einem gemeinsamen Punkt.

<span id="page-12-2"></span>Abbildung 3-2: Karte Eingangs-/Ausgangsverkabelung für Schraub-Anschlussstecker

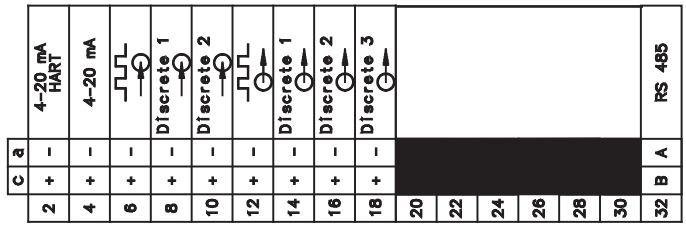

| <b>Klemmennummer</b> |                  | Bezeichnung                   |  |
|----------------------|------------------|-------------------------------|--|
| $c2+$                | $a2-$            | Primärer 4–20 mA Ausgang/HART |  |
| $c4+$                | $a4-$            | Sekundärer 4–20 mA Ausgang    |  |
| $c6+$                | $a6-$            | Frequenzeingang               |  |
| $C8+$                | $a8 -$           | Binäreingang 1                |  |
| $c10+$               | $a 10 -$         | Binäreingang 2                |  |
| $c$ 12 +             | $a 12 -$         | Frequenzausgang               |  |
| $c14 +$              | $a 14 -$         | Binärausgang 1                |  |
| $c16+$               | $a 16 -$         | Binärausgang 2                |  |
| $c18+$               | $a 18 -$         | Binärausgang 3                |  |
| c 32 (Leitung B)     | a 32 (Leitung A) | RS-485-Ausgang                |  |

<span id="page-13-1"></span>Tabelle 3-1: Anschlussklemmen der Eingangs-/Ausgangsverkabelung für Schraub-Anschlussstecker

- 3. Modell 3300 oder 3500 mit E/A-Kabeln: Setzen Sie den Anschlussstecker mit Montageplatte in die Klemmleiste an der Rückseite des Modells ein. Siehe *[Abbildung 3-3](#page-13-0)*.
- 4. Befestigen Sie die Montageplatte mit den unverlierbaren Schrauben an der Gehäuserückseite.

### <span id="page-13-0"></span>Abbildung 3-3: Anschlussstecker und -klemmen für E/A-Kabel

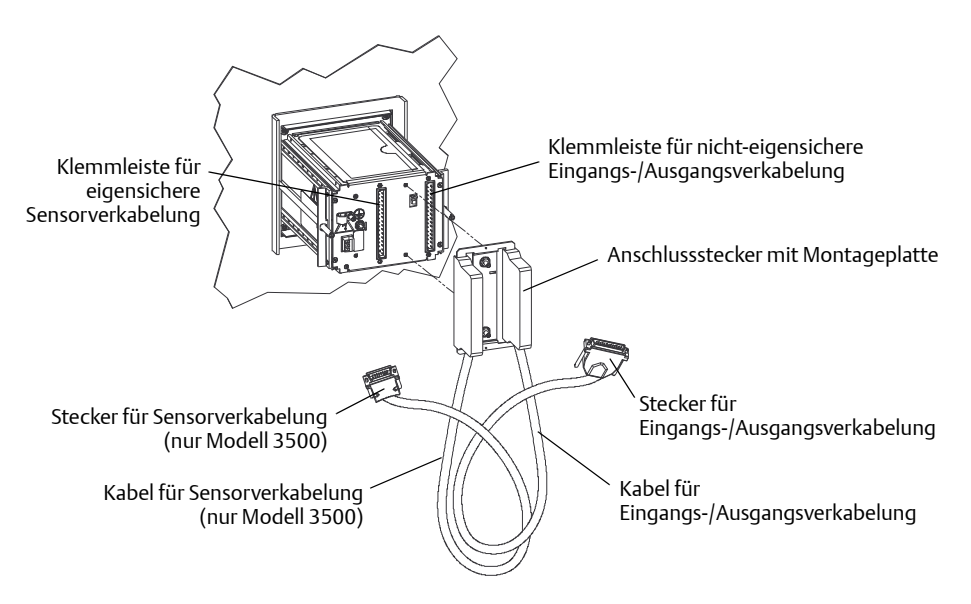

- 5. Befestigen Sie den mitgelieferten E/A-Klemmenblock auf einer DIN-Schiene. Der Klemmenblock passt auf verschiedene Schienentypen. Siehe *[Abbildung 3-4](#page-14-0)*.
- 6. Setzen Sie den Stecker der Eingangs-/Ausgangsverkabelung in den E/A-Klemmenblock ein.
- 7. Ziehen Sie die unverlierbaren Schrauben fest, um den Anschlussstecker auf dem E/A-Klemmenblock zu sichern.
- 8. Schließen Sie die Eingangs- und Ausgangsverkabelung an den entsprechenden Klemmen des E/A-Klemmenblocks an.

Siehe Kennzeichnungsschild am Klemmenblock (*[Abbildung 3-5](#page-14-1)* und *[Abbildung 3-2](#page-15-1)*).

- Verwenden Sie 0,25 bis 1,5 mm<sup>2</sup> (AWG 24 bis 16) paarweise verdrilltes, abgeschirmtes Kabel.
- Erden Sie die Abschirmungen nur an einem gemeinsamen Punkt.

Die Erde des E/A-Klemmenblocks dient zur Fortführung der Abschirmung des kundenseitigen E/A-Kabels. Der Kabelstecker stellt keine Verbindung der Abschirmung des E/A-Kabels zum Gerätegehäuse her.

<span id="page-14-0"></span>Abbildung 3-4: Montage des Klemmenblocks für die E/A-Verkabelung auf einer DIN-Schiene

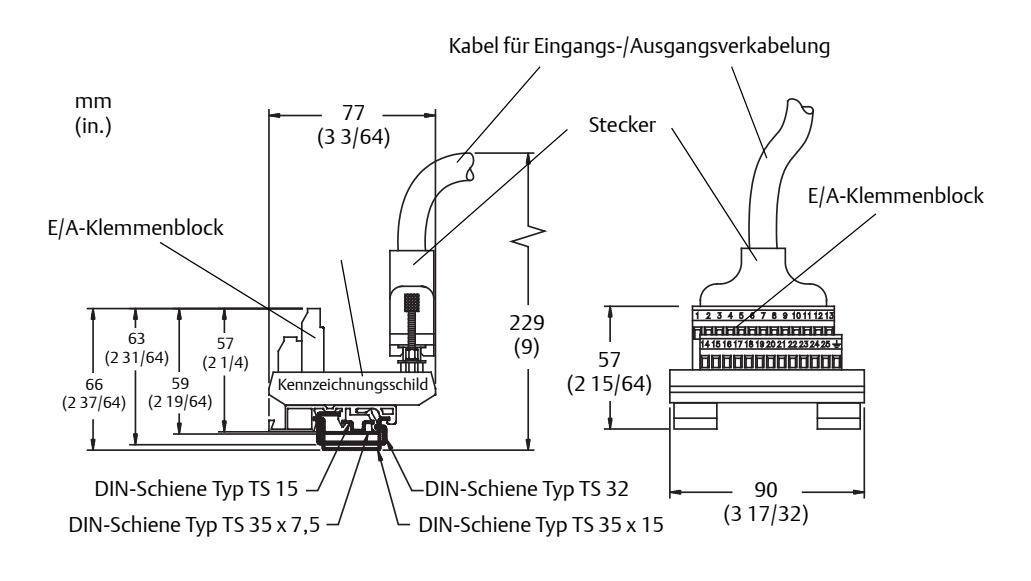

#### <span id="page-14-1"></span>Abbildung 3-5: Kennzeichnung E/A-Verkabelung – E/A-Kabel

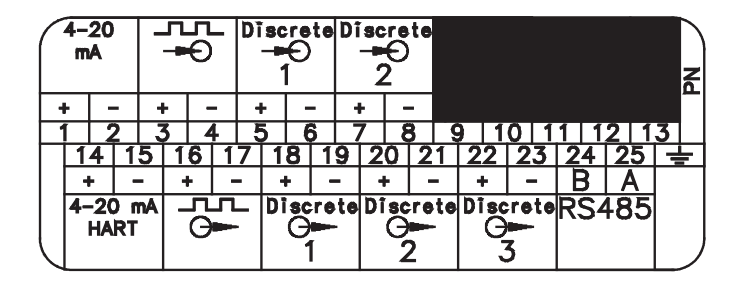

<span id="page-15-1"></span>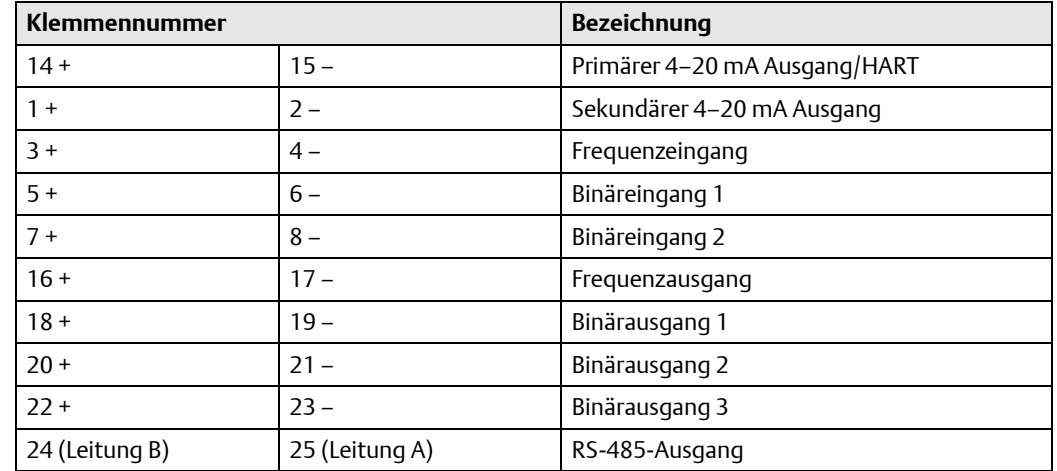

#### Tabelle 3-2: Klemmen E/A-Verkabelung – E/A-Kabel

# <span id="page-15-0"></span>3.2 Verbinden des Modells 3500 mit dem Sensor

- Wenn Sie ein Peripheriegerät Modell 3300 installieren, ist dieser Schritt nicht notwendig. Gehen Sie zu *[Abschnitt 3.4](#page-24-0)*.
- Befolgen Sie die Anweisungen in diesem Abschnitt, um die Auswerteelektronik Modell 3500 mit einem Micro Motion Sensor zu verbinden.

## 3.2.1 Installationsoptionen

Das Modell 3500 bietet folgende Möglichkeiten für den Anschluss an den Sensor:

- 4-adrig, externe Auswerteelektronik (ein 4-adriges Kabel ist erforderlich). Siehe *[Abbildung 1-4](#page-7-1)* und *[Abschnitt 3.2.2](#page-15-2)*.
- Externer Core Prozessor mit externer Auswerteelektronik (4- und 9-adriges Kabel erforderlich). Siehe *[Abbildung 1-5](#page-7-2)* und *[Abschnitt 3.2.3](#page-19-0)*.

## <span id="page-15-2"></span>3.2.2 Anweisungen zur Sensorverkabelung für 4-adrige externe Installationen

- 1. Bereiten Sie das Kabel gemäß der Beschreibung in der Dokumentation des Sensors vor.
- 2. Schließen Sie das Kabel gemäß der Beschreibung in der Dokumentation des Sensors am Core Prozessor an.
- 3. So verbinden Sie das Kabel mit der Auswerteelektronik:
	- a. Identifizieren Sie die Adern des 4-adrigen Kabels.

Verwenden Sie das von Micro Motion gelieferte 4-adrige Kabel. Dieses Kabel besteht aus einem (rot/schwarzen) Adernpaar mit 0,75 mm<sup>2</sup> (AWG 18) Querschnitt für die Gleichspannungsversorgung sowie einem (grün/weißen) Adernpaar mit 0,35 mm<sup>2</sup> (AWG 22) Querschnitt für den RS-485-Anschluss.

b. Schließen Sie für Auswerteelektroniken mit Schraub-Anschlussstecker die vier Adern vom Core Prozessor an die entsprechenden Anschlüsse der Auswerteelektronik an.

Siehe *[Tabelle 3-3](#page-16-0)* und *[Abbildung 3-6](#page-16-1)* (Core Prozessor mit Standardfunktionalität) oder *[Abbildung 3-7](#page-17-0)* (Core Prozessor mit erweiterter Funktionalität).

- Lassen Sie keine blanken Kabel freiliegen.
- Abschirmung, Schirmgeflecht oder Beilauflitzen nicht an der Auswerteelektronik erden.

### <span id="page-16-0"></span>Tabelle 3-3: Anschlussklemmen der Auswerteelektronik für 4-adriges Kabel

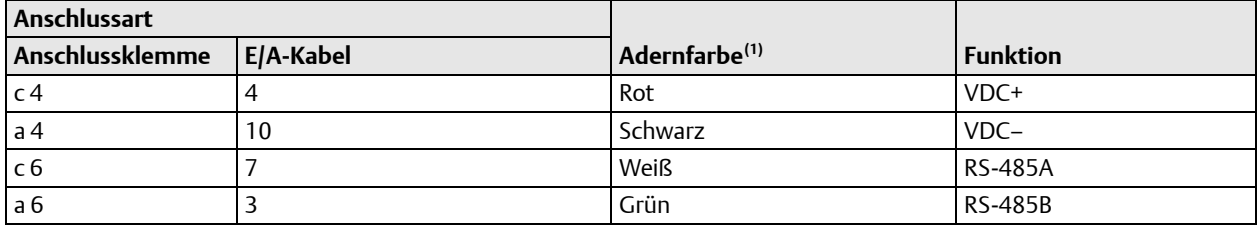

<span id="page-16-1"></span>*(1) Die Adernfarben gelten nur für die von Micro Motion gelieferten 4-adrigen Kabel.*

## Abbildung 3-6: 4-adriges Kabel zu Modell 3500 Schraub-Anschlussstecker für Standard- und externe Core Prozessoren

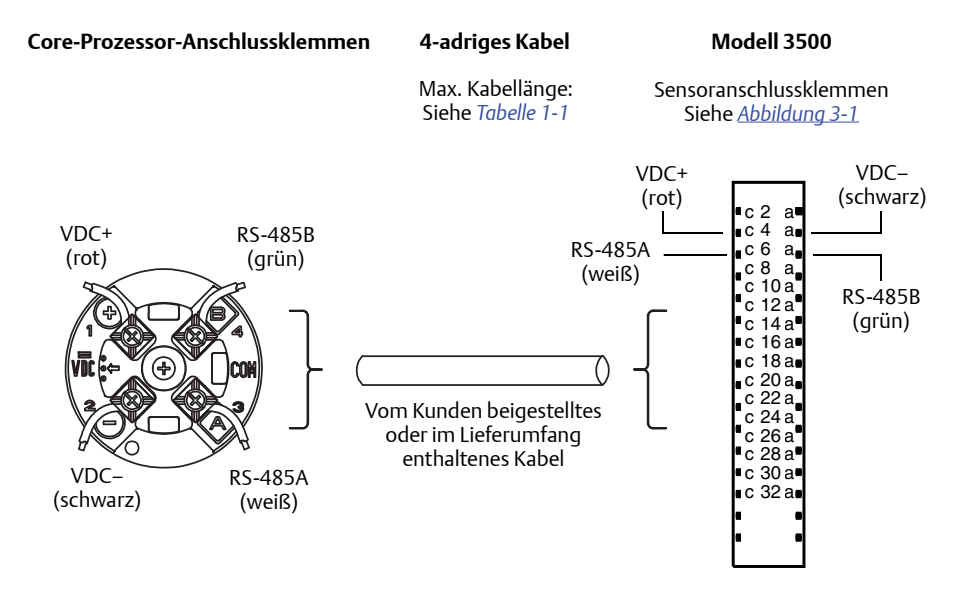

<span id="page-17-0"></span>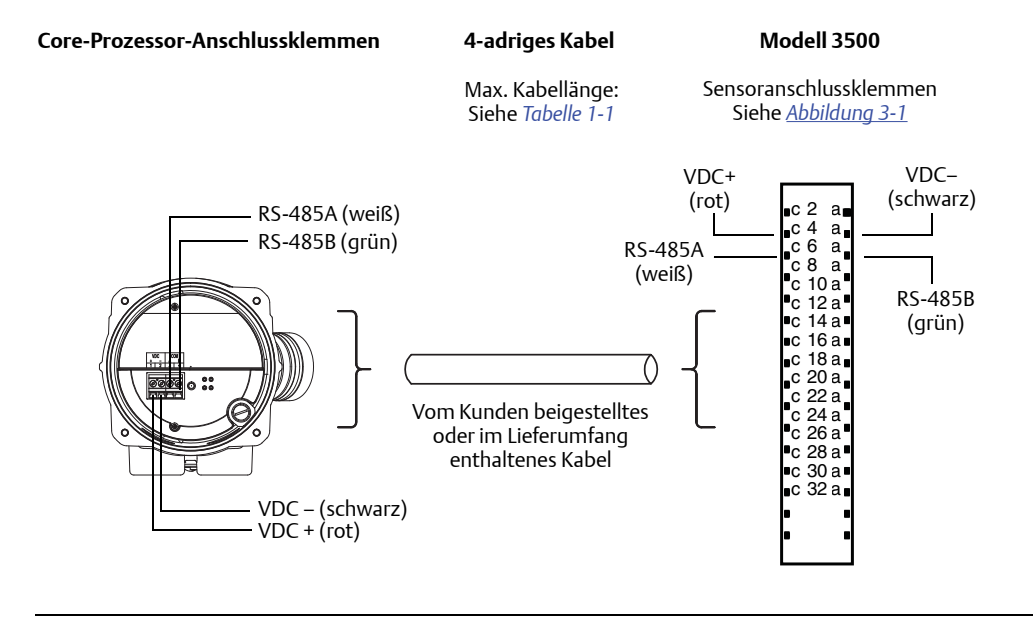

## Abbildung 3-7: 4-adriges Kabel zu Modell 3500 Schraub-Anschlussstecker für integrierte und externe Core Prozessoren mit erweiterter Funktionalität

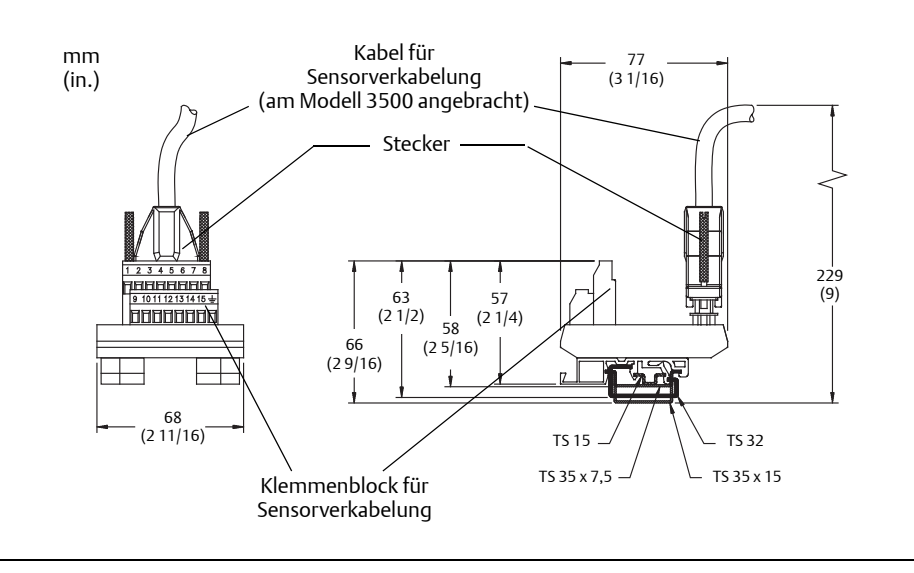

#### <span id="page-18-0"></span>Abbildung 3-8: Klemmenblock für Sensorverkabelung auf DIN-Schiene

## <span id="page-18-1"></span>Abbildung 3-9: 4-adriges Kabel zu Modell 3500 mit E/A-Kabeln für Standard- und externe Core Prozessoren

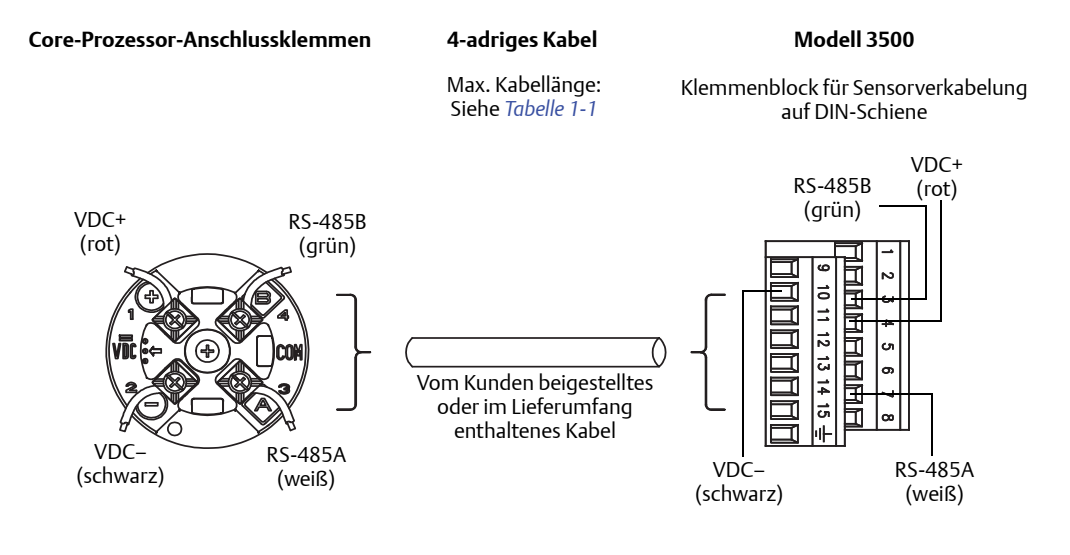

## Abbildung 3-10: 4-adriges Kabel zu Modell 3500 mit E/A-Kabeln für integrierte und externe Core Prozessoren mit erweiterter Funktionalität

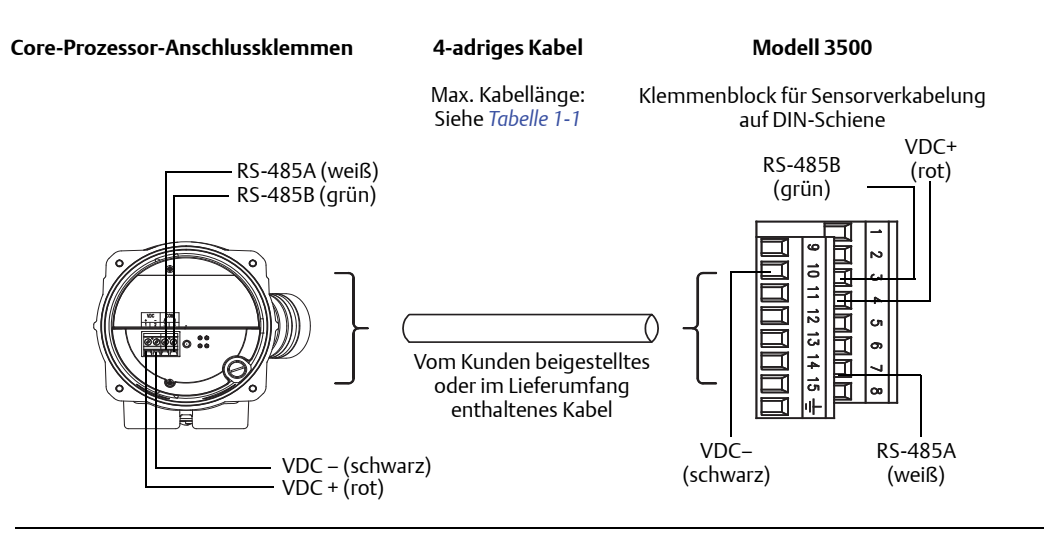

## <span id="page-19-0"></span>3.2.3 Verkabelungsanleitung für externen Core Prozessor mit externer Auswerteelektronik

Dieses Verfahren besteht aus zwei Vorgängen:

- Verkabeln des externen Core-Prozessors mit der Auswerteelektronik
- Verkabeln des Sensors mit dem externen Core Prozessor

So verkabeln Sie den externen Core Prozessor mit der Auswerteelektronik:

1. Verwenden Sie eine der folgenden Methoden, um die Verkabelung abzuschirmen:

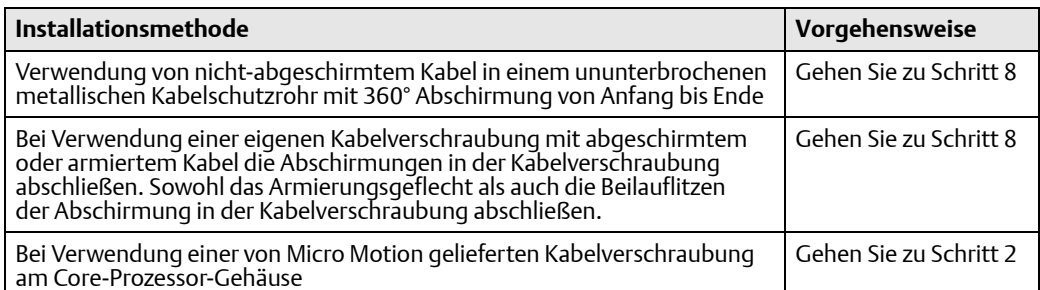

#### <span id="page-19-1"></span>2. Wie folgt vorgehen:

- Bei Verwendung von abgeschirmtem Kabel bereiten Sie das Kabel vor und verwenden einen Schrumpfschlauch wie in [Schritt 6](#page-20-0) beschrieben. Der Schrumpfschlauch mit Abschirmung bietet einen geschirmten Abschluss, der für Verschraubungen geeignet ist, wenn der Kabelschirm aus Folie und nicht aus Geflecht besteht. Gehen Sie zu [Schritt 3.](#page-20-1)
- Bei Verwendung von armiertem Kabel bereiten Sie das Kabel wie in [Schritt 6](#page-20-0)  beschrieben vor, jedoch ohne Schrumpfschlauch, und übergehen Sie [Schritt 6](#page-20-0) [d](#page-20-2), [e,](#page-21-0) [f](#page-21-1) und [g.](#page-21-2) Gehen Sie zu [Schritt 3.](#page-20-1)
- <span id="page-20-1"></span>3. Identifizieren Sie die in *[Abbildung 2-1](#page-10-2)* dargestellten Komponenten.
- 4. Entfernen Sie den Gehäusedeckel des Core-Prozessors.
- 5. Schieben Sie die Überwurfmutter und den Klemmeinsatz über das Kabel. Siehe *[Abbildung 3-11](#page-20-3)*.

<span id="page-20-3"></span>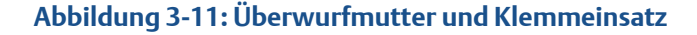

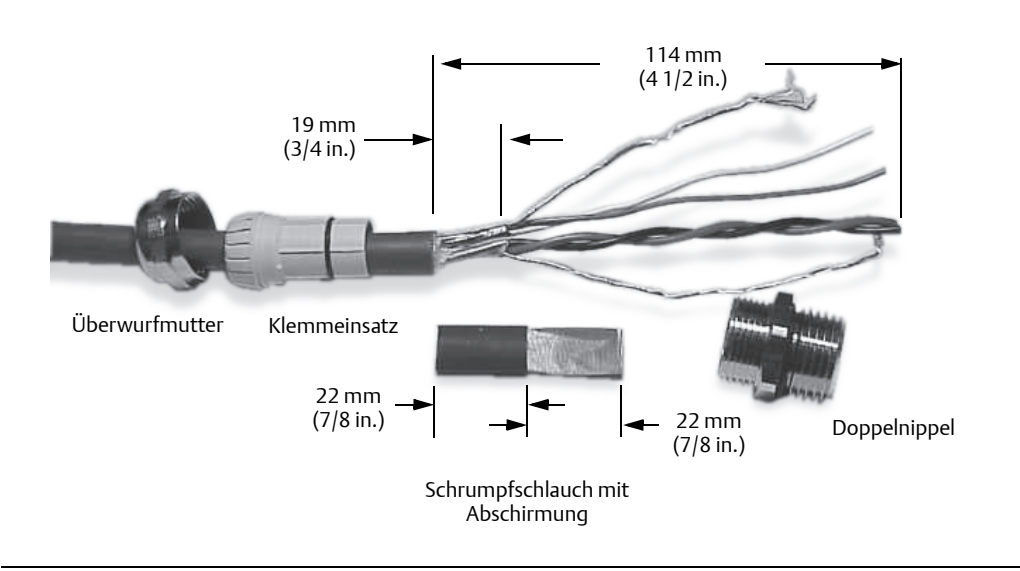

- <span id="page-20-2"></span><span id="page-20-0"></span>6. Für den Anschluss am Core-Prozessor-Gehäuse bereiten Sie das abgeschirmte Kabel wie folgt vor (bei armiertem Kabel übergehen Sie die Schritte [d,](#page-20-2) [e,](#page-21-0) [f](#page-21-1) und [g](#page-21-2)):
	- a. Isolieren Sie den Kabelmantel 114 mm (4 1/2 in.) ab.
	- b. Entfernen Sie die durchsichtige Umhüllung innerhalb des Kabelmantels sowie das Füllmaterial zwischen den Adern.
	- c. Entfernen Sie die Abschirmfolie der isolierten Adern, lassen Sie 19 mm (3/4 in.) der Folie oder des Geflechts und der Beilauflitzen freigelegt und nehmen Sie die Adern auseinander.
	- d. Wickeln Sie die Beilauflitzen der Abschirmung zweimal um die freigelegte Folie. Siehe *[Abbildung 3-12](#page-21-3)*. Kürzen Sie zu lange Adern.

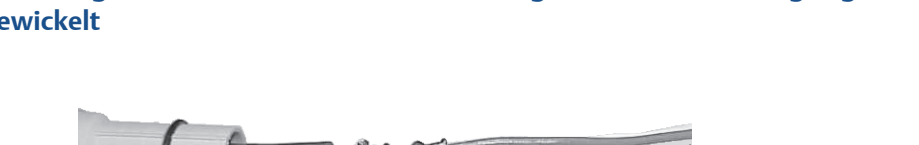

<span id="page-21-3"></span>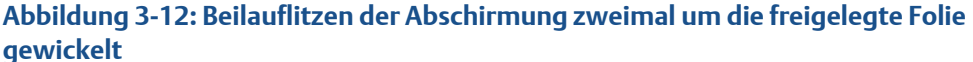

<span id="page-21-0"></span>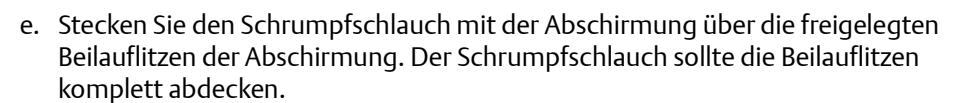

f. Erwärmen Sie den Schrumpfschlauch auf 120 °C (250 °F), ohne das Kabel dabei zu verbrennen. Siehe *[Abbildung 3-13](#page-21-4)*.

### <span id="page-21-4"></span><span id="page-21-1"></span>Abbildung 3-13: Schrumpfschlauch mit Abschirmung bedeckt die freigelegten Beilauflitzen komplett

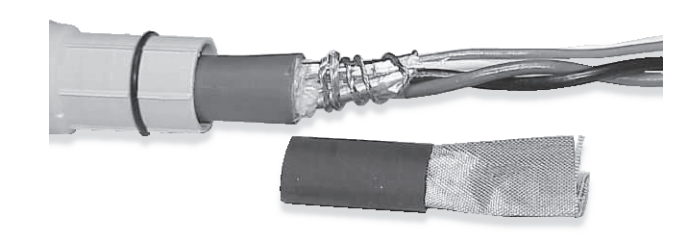

- <span id="page-21-2"></span>g. Positionieren Sie den Klemmeinsatz so, dass das innenliegende Ende bündig mit dem Schrumpfschlauch ist.
- h. Legen Sie die Abschirmung oder das Geflecht und die Beilauflitzen so über den Klemmeinsatz, dass sie ca. 3 mm (1/8 in.) über dem O-Ring hinaus liegen. Siehe *[Abbildung 3-14](#page-21-5)*.

#### <span id="page-21-5"></span>Abbildung 3-14: Angebrachte Abschirmung

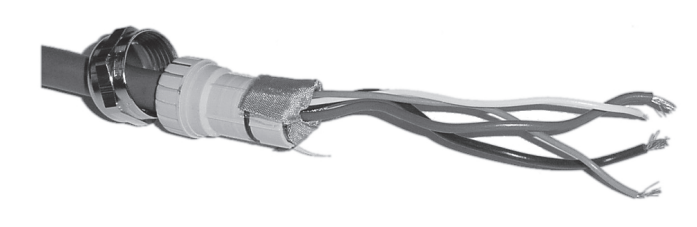

i. Setzen Sie den Doppelnippel der Verschraubung in die Kabeleinführungsöffnung des Core-Prozessor-Gehäuses ein. Siehe *[Abbildung 3-15](#page-22-1)*.

#### <span id="page-22-1"></span>Abbildung 3-15: Installieren des Doppelnippels der Verschraubung

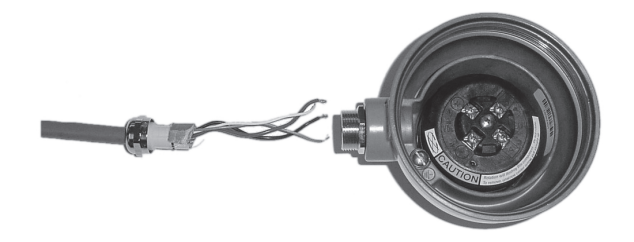

- 7. Führen Sie die Adern durch den Doppelnippel der Verschraubung ein und ziehen Sie die Überwurfmutter fest.
- <span id="page-22-0"></span>8. Identifizieren Sie die Adern des 4-adrigen Kabels. Das von Micro Motion gelieferte 4-adrige Kabel besteht aus einem (rot/schwarzen) Adernpaar mit je 0,75 mm<sup>2</sup> (AWG 18) Querschnitt für die Gleichspannungsversorgung sowie einem (grün/weißen) Adernpaar mit je 0,35 mm $^2$  (AWG 22) Querschnitt für den RS-485-Anschluss.
- 9. Schließen Sie die vier Adern an den nummerierten Klemmen des Core-Prozessors an. Siehe *[Abbildung 3-16](#page-22-2)*.

<span id="page-22-2"></span>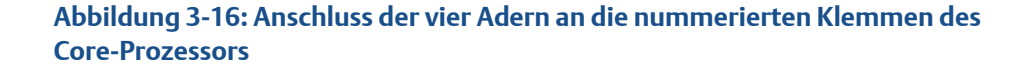

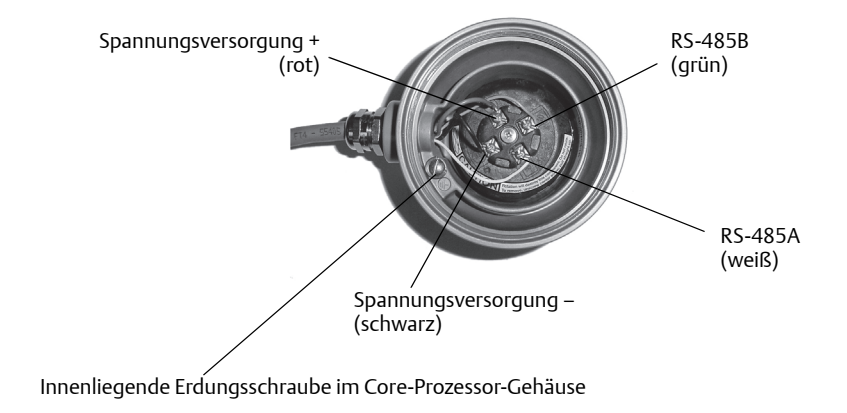

10. Schließen Sie die innenliegende Erdungsschraube im Core-Prozessor-Gehäuse an, wenn eine Erdung erforderlich ist.

Die Erdung ist erforderlich, wenn der Core Prozessor nicht über die Sensor-Rohrleitung geerdet werden kann und lokale Vorschriften einen innenliegenden Erdungsanschluss erfordern.

Schließen Sie hier keine Beilauflitzen der Abschirmung an.

11. Installieren Sie den Gehäusedeckel des Core-Prozessors wieder und ziehen Sie den Deckel fest.

### **A WARNUNG!**

Drehen Sie nicht den Core Prozessor, da dies den Sensor beschädigt.

12. Verbinden Sie das Kabel mit der Auswerteelektronik.

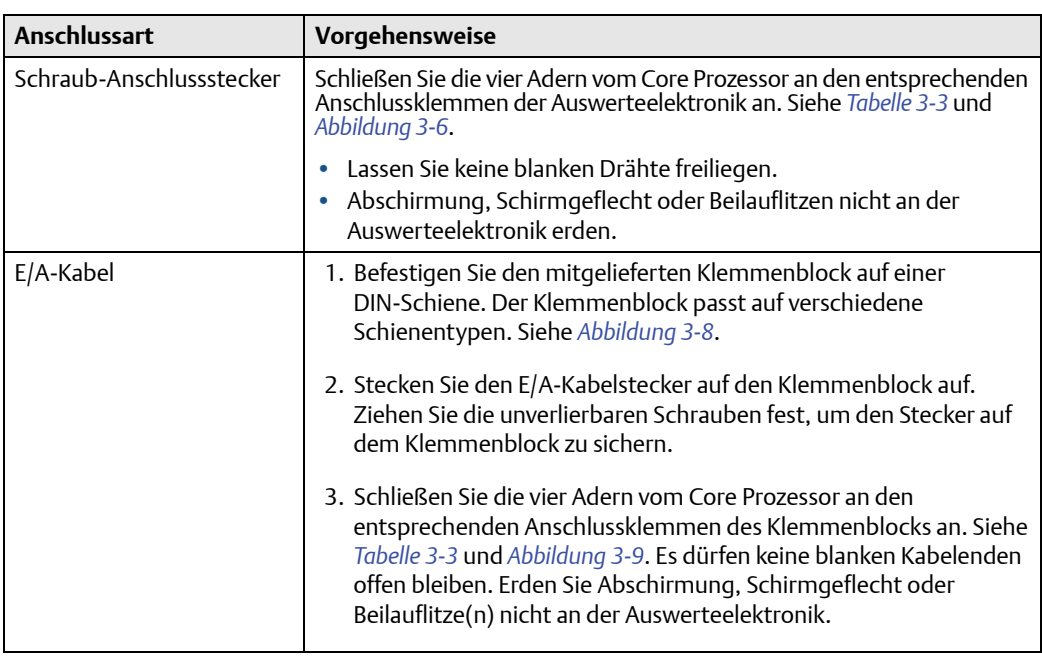

# <span id="page-23-0"></span>3.3 Verkabeln des Sensors mit dem externen Core-Prozessor

## **A VORSICHT!**

Die Beilauflitzen der Abschirmung dürfen die Anschlussdose des Sensors nicht berühren, da dies zu Störungen des Messsystems führen kann.

- 1. Anweisungen zur Abschirmung und Vorbereitung der Kabel finden Sie in der Micro Motion Anleitung *9-adriges Sensorkabel Vorbereitung und Anschluss*:
	- An der Seite des Sensors folgen Sie den Anweisungen gemäß Ihres Kabeltyps.
	- An der Seite des Core-Prozessors folgen Sie den Anweisungen gemäß Ihres Kabeltyps für eine MVD Auswerteelektronik.
- 2. Um die Adern anzuschließen, siehe Micro Motion Anleitung *9-adriges Sensorkabel Vorbereitung und Anschluss* und folgen Sie den Anweisungen für Ihren Sensor mit MVD Auswerteelektronik. Zusätzliche Informationen zum Anschließen der Adern an den Core Prozessor finden Sie nachfolgend:
	- a. Identifizieren Sie die in *[Abbildung 2-1](#page-10-2)* dargestellten Komponenten.
	- b. Entfernen Sie den Abschlussdeckel des Core-Prozessors.
	- c. Führen Sie das 9-adrige Kabel durch die Kabeleinführung ein.
	- d. Schließen Sie die Adern an die mit dem Core Prozessor gelieferten Stecker an.
	- e. Setzen Sie die Stecker in die Sockel im Inneren des unteren Kabeleinführungsrings ein. Siehe *[Abbildung 3-17](#page-24-1)*.

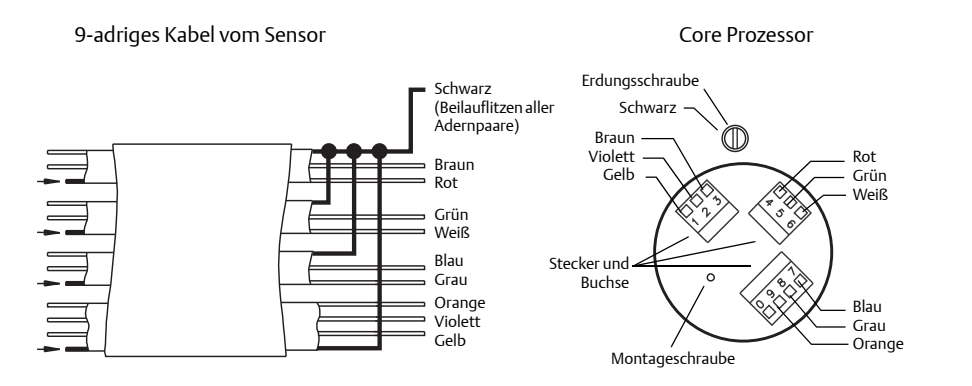

#### <span id="page-24-1"></span>Abbildung 3-17: 9-adriges Kabel zum Core Prozessor

3. Erden Sie das Kabel.

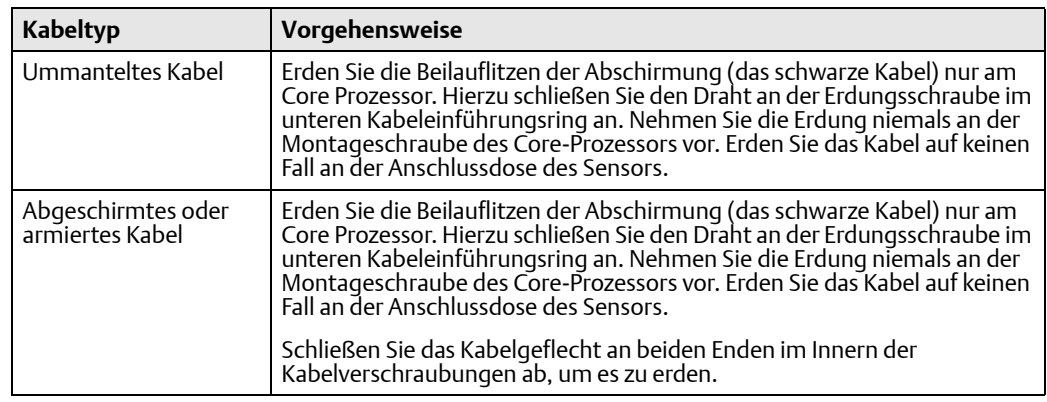

4. Stellen Sie sicher, dass die Dichtungen in einwandfreiem Zustand sind, fetten Sie alle O-Ringe ein, schließen Sie dann den Deckel der Anschlussdose und den Abschlussdeckel des Core-Prozessors und ziehen Sie alle Schrauben fest.

#### **A VORSICHT!**

Stellen Sie sicher, dass die Kabel nicht gequetscht oder eingeklemmt sind, wenn Sie das Gehäuse schließen, um das Risiko von Messfehlern oder Störungen des Messsystems zu reduzieren.

<span id="page-24-0"></span>

# 3.4 Verkabeln der Spannungsversorgung

## **A** VORSICHT!

- Um einen Ausfall des Gerätes oder Messfehler zu verhindern, dürfen Sie das Netzkabel nicht im selben Kabelkanal wie die Eingangs- und Ausgangsverkabelung führen.
- Schalten Sie die Spannungsversorgung vor der Installation der Applikationsplattform ab.
- Stellen Sie sicher, dass die Versorgungsspannung mit dem an den Spannungsversorgungs-Anschlussklemmen angegebenem Wert übereinstimmt. Siehe *[Abbildung 3-18](#page-25-0)*.

Schließen Sie das Modell 3300 oder 3500 wie folgt an eine Spannungsversorgung an:

- 1. Schließen Sie die 0,75 bis 2,5 mm<sup>2</sup> (AWG 18 bis 14) Verkabelung am Anschlussstecker der Spannungsversorgung an. Siehe *[Abbildung 1-1](#page-5-1)*.
- 2. Erden Sie die Auswerteelektronik wie folgt:
	- a. Schließen Sie den Schutzleiter an die grüne Erdungsschraube für die Spannungsversorgung an. Siehe *[Abbildung 3-1](#page-12-3)*.
	- b. Verbinden Sie den Schutzleiter der Spannungsversorgung direkt mit der Schutzerde.
	- c. Halten Sie alle Erdleiter so kurz wie möglich.
	- d. Der Widerstand gegen Schutzerde muss weniger als 1 Ohm betragen.
- 3. Stecken Sie den Anschlussstecker der Spannungsversorgung in die Anschlussklemmen für die Spannungsversorgung. Siehe *[Abbildung 3-18](#page-25-0)*.
- 4. Schieben Sie den Befestigungsclip über die Verkabelung und ziehen Sie anschließend die Schraube an, um den Clip zu arretieren. Siehe *[Abbildung 1-1](#page-5-1)*.
- 5. (Optional): Installieren Sie einen vom Kunden bereitgestellten Schalter in der Leitung der Spannungsversorgung.

Um der Niederspannungsrichtlinie 2006/95/EG zu entsprechen, muss der Schalter innerhalb Europas nahe am Modell 3300 oder 3500 in die Netzleitung eingebaut werden. Weitere Einzelheiten finden Sie in Abschnitt 5.4.3.d. der europäischen Norm EN 61010-1:2010.

#### <span id="page-25-0"></span>Abbildung 3-18: Anschlussklemmen für die Spannungsversorgung

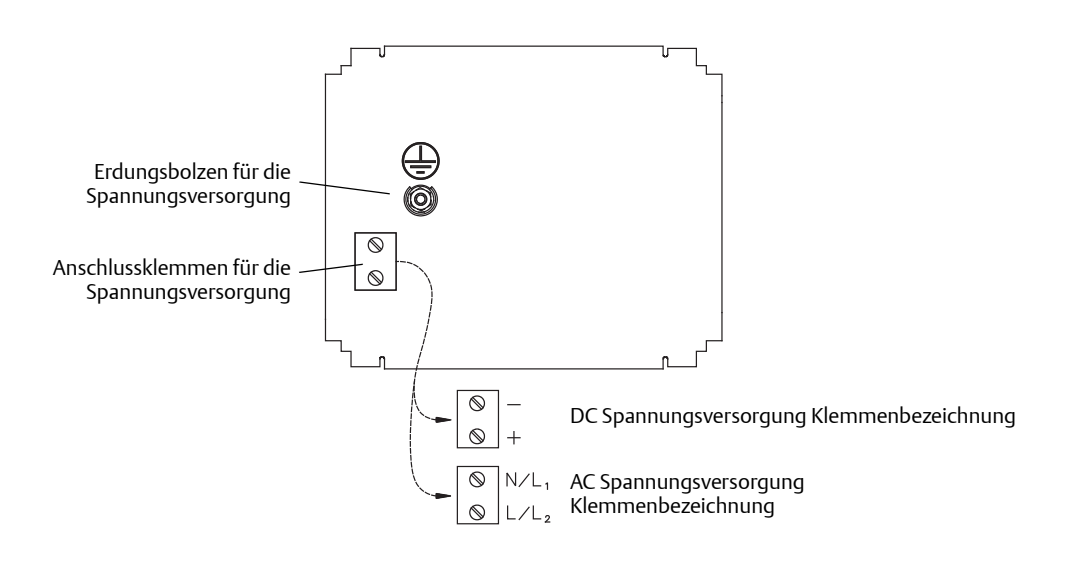

# \*20000887\*

20000887 Rev BA 2015

#### Micro Motion Inc. USA

Hauptsitz weltweit 7070 Winchester Circle Boulder, Colorado 80301 T (+1) 303-527-5200 T (+1) 800-522-6277  $F (+1)$  303-530-8459 [www.micromotion.com](http://www.micromotion.com)

#### Micro Motion Europe

Emerson Process Management Neonstraat 1 6718 WX Ede Niederlande T (+31) (0) 318 495 555 F (+31) (0) 318 495 556 [www.micromotion.nl](http://www.micromotion.nl)

#### Micro Motion Asia

Emerson Process Management 1 Pandan Crescent Singapur 128461 Republik Singapur T (+65) 6777-8211 F (+65) 6770-8003

#### Micro Motion United Kingdom

Emerson Process Management Limited Horsfield Way Bredbury Industrial Estate Stockport SK6 2SU U.K. T (+44) 0870 240 1978 F (+44) 0800 966 181

#### Micro Motion Japan

Emerson Process Management 1-2-5, Higashi Shinagawa Shinagawa-ku Tokyo 140-0002 Japan T (+81) 3 5769-6803  $F$  (+81) 3 5769 -6844

#### Europa

Emerson Process Management Neonstraat 1 6718 WX Ede Niederlande  $T +31 (0) 318 495 610$ <br>F  $+31 (0) 318 495 629$ F +31 (0) 318 495 629 www.emersonprocess.nl

#### Deutschland

Emerson Process Management GmbH & Co OHG Argelsrieder Feld 3 82234 Wessling Deutschland T +49 (0) 8153 939 - 0 F +49 (0) 8153 939 - 172 www.emersonprocess.de

#### Schweiz

Emerson Process Management AG Blegistraße 21 6341 Baar-Walterswil Schweiz T +41 (0) 41 768 6111 F +41 (0) 41 761 8740 www.emersonprocess.ch

#### Österreich

Emerson Process Management AG Industriezentrum NÖ Süd Straße 2a, Objekt M29 2351 Wr. Neudorf Österreich  $T +43(0)$  2236-607 F +43 (0) 2236-607 44 www.emersonprocess.at

©2015 Micro Motion, Inc. Alle Rechte vorbehalten.

Das Emerson Logo ist eine Marke der Emerson Electric Co. Micro Motion, ELITE, ProLink, MVD und MVD Direct Connect sind Marken eines Unternehmens von Emerson Process Management. Alle anderen Marken sind Eigentum ihres jeweiligen Inhabers.

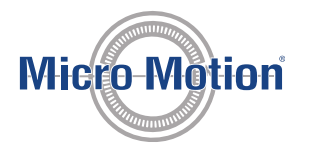

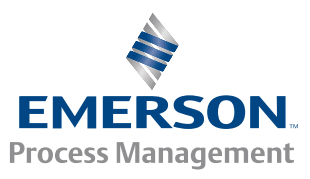